## **Allgemeines**

Systemparameter stellen Datenobjekte dar, aufgrund welcher der Webdesk konfiguriert wird. Mit ihnen können grundlegende Einstellungen am Webdesk EWP geändert bzw. definiert werden. Die Einstellung der Parameter erfolgt im entsprechenden **Modul**.

In den Systemparametern können beispielsweise auch Einstellungen für die **Synchronisation der Fehlzeiten** aus der IF6020 mit dem Groupware-System vorgenommen werden, hier erfolgt die Definition der **SwitchUser-Funktionen**, Einstellungen betreffend das **Passwort**, **Mailbenachrichtigungen** und vieles mehr.

Die Defintion der **SwitchUser-Funktionen** erfolgt im **Modul wf,** Bean WfOptions:

## **WfOptions.switchUserMayApprove**

- true > ist dieser Parameter auf true gestellt, so kann der switchende User alle Anträge und Aufgaben bearbeiten.
- false > ist der Parameter auf false gestellt, so kann der switchende User lediglich die Aufgaben-Liste sehen, diese jedoch nicht bearbeiten

## **WfOptions.switchUserActsAsNominalUser**

- true > ist der Parameter auf true gestellt, so kann der switchende User die Aufgaben bearbeiten. Im Prozessverlauf wird der switchende User als Bearbeiter angegeben.
- false > wird der Parameter auf false gestellt, kann der Antrag vom switchenden User bearbeitet werden, im Prozessverlauf werden beide User gespeichert und angezeigt > der User, auf den geswitcht wurde, sowie der switchende User als Bearbeiter.

## **Suche nach bestimmten Systemparametern**

Eine gezielte Suche nach bestimmten System Parametern ist mit Hilfe folgender Felder möglich:

### • **Modul**

- Gezielte suche nach Modulen:
	- PO Portal & Organisation
	- GW Groupware
- TA Time & Attendance
- TM Travel Management
- WF Workflow
- **Bean**

Hier werden die Systemparameter nach bestimmten **Themenbereichen** angezeigt, wie z.B. Authenitifitzierung, Mailserver-Konfiguration, Passwortqualität etc.

• **Suchfeld** für Texteingaben

### 图 Systemparameter

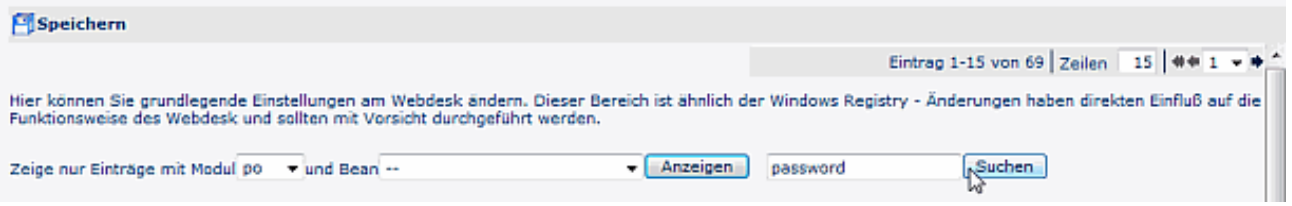

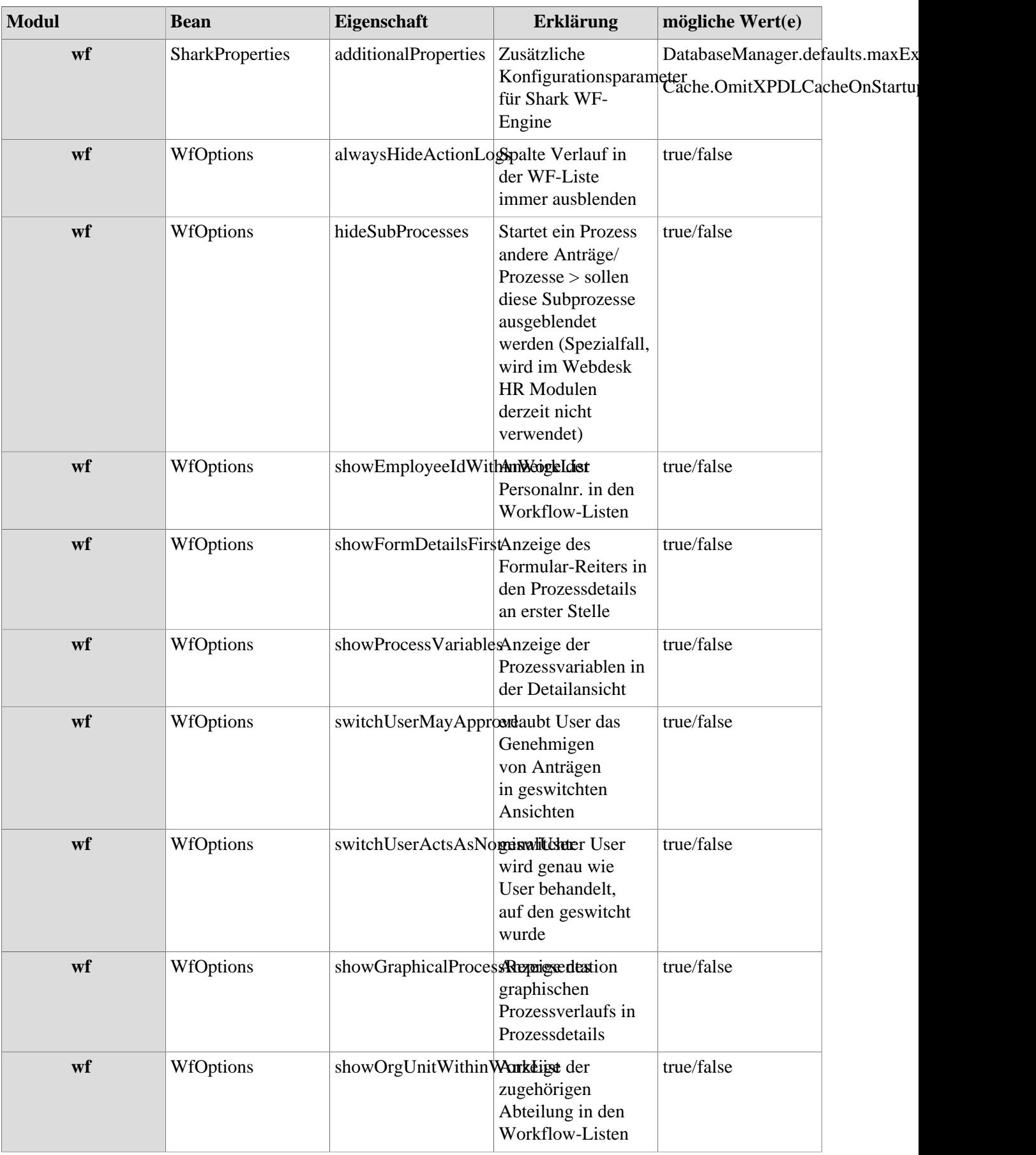

# **Referenz der relevanten Systemparameter für das WF-Modul**

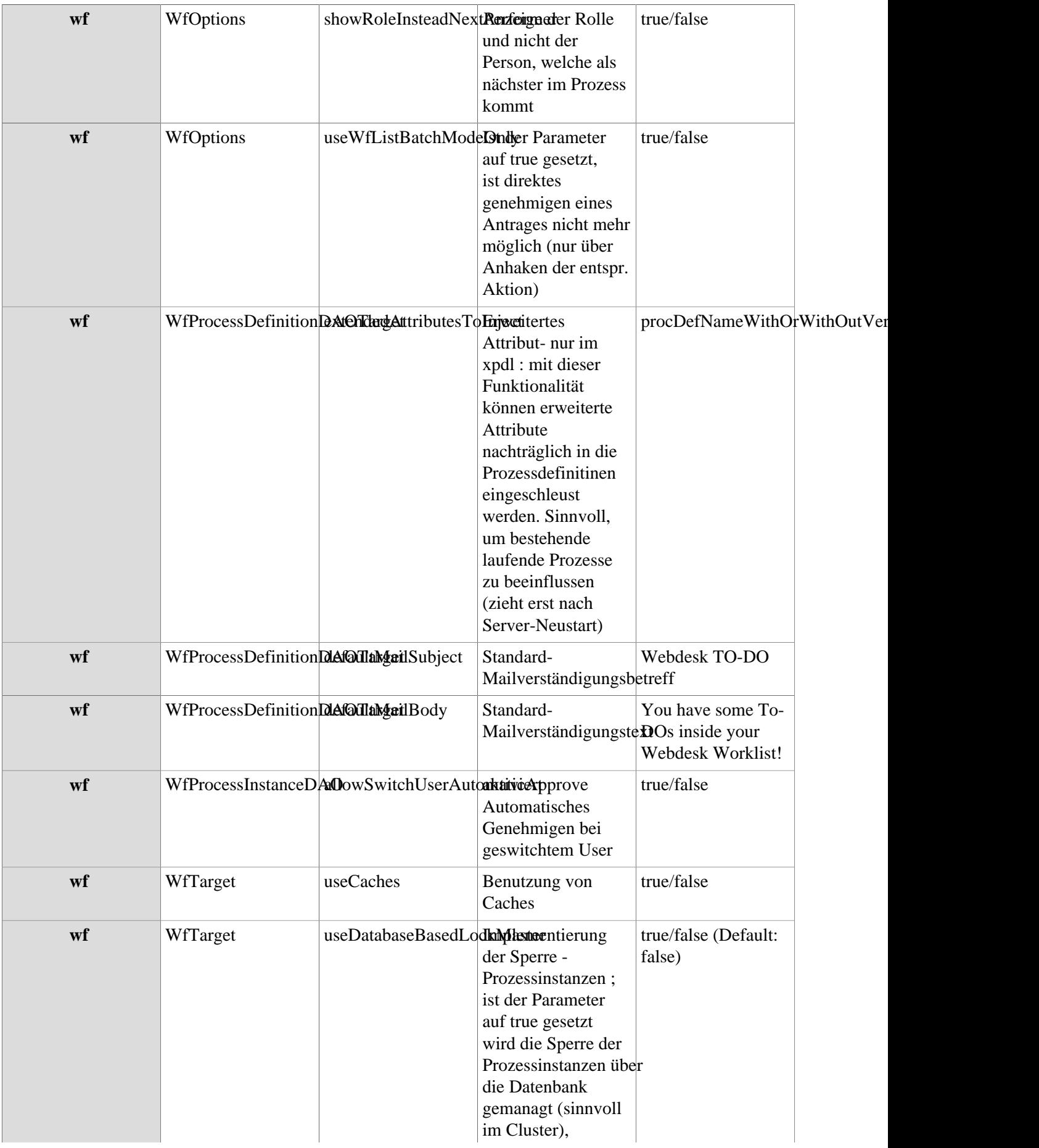

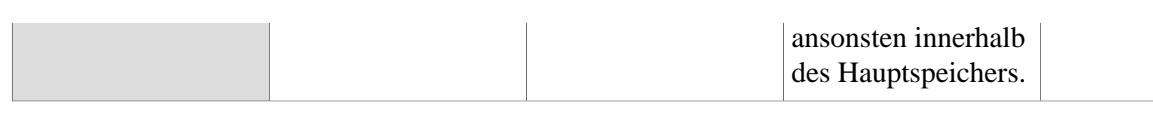